# <span id="page-0-0"></span>Hacking into an virtual appliance

Pavel Růžička <ruza@ruza.eu>

Brmlab hackerspace Prague Lightning talks

December 2015

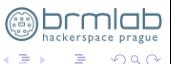

メロトメ 御 トメ ミト

There is no access into virtual appliance OS. Only this virtual console (tty1) and web interface (limited)

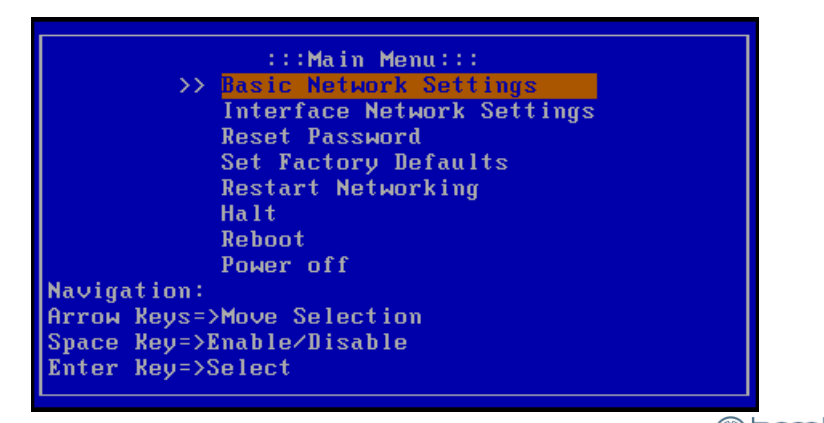

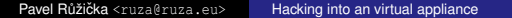

 $\left\{ \begin{array}{ccc} 1 & 0 & 0 \\ 0 & 1 & 0 \end{array} \right.$   $\left\{ \begin{array}{ccc} \frac{1}{2} & 0 & 0 \\ 0 & 0 & 0 \end{array} \right.$ 

 $\Omega$ 

```
> vmware-mount -f xsuite.vmdk disk/
> ls -la disk/
-rw------- 1 ruza ruza 8589934592 Nov 21 04:03 flat
```

```
> sudo fdisk -l disk/flat
Disk disk/flat: 8 GiB, 8589934592 bytes, 16777216 sectors
Units: sectors of 1 * 512 = 512 bytes
Sector size (logical/physical): 512 bytes / 512 bytes
I/O size (minimum/optimal): 512 bytes / 512 bytes
Disklabel type: dos
Disk identifier: 0x1cde358c
```
Device Boot Start End Sectors Size Id Type disk/flat1 \* 63 16450559 16450497 7.9G 83 Linux disk/flat2 \* 16450560 16771859 321300 156.9M 83 Linux

≮ロト ⊀伊 ⊦ ⊀ 毛 ⊦

```
# echo '16450560*512' |bc
8422686720
# echo '63*512'|bc
32256
```
# losetup -o 32256 /dev/loop1 disk/flat ## sda1 # losetup -o 8422686720 /dev/loop2 disk/flat ## sda2

```
# losetup -a
/dev/loop1: [0071]:2 (disk/flat), offset 32256
/dev/loop2: [0071]:2 (disk/flat), offset 8422686720
```
# mount /dev/loop2 sda2 # /boot # mount /dev/loop1 sda1 # /(root fs) mount: /dev/loop1: can't read superblock

# /boot (sda2)

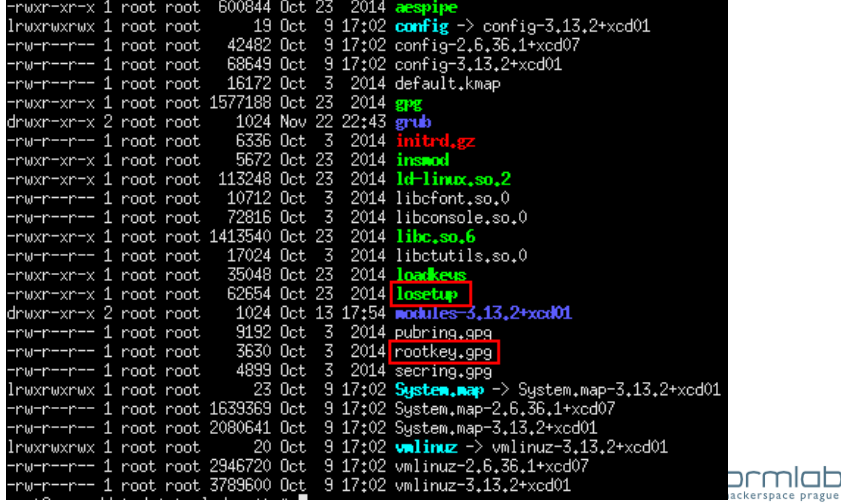

Pavel Růžička <ruza@ruza.eu> Hacking into an virtual appliance םו

 $298$ 

重

メロメメ 御きメ きょくほうし

- **pubring.gpg**: GPG key public ring
- **secring.gpg**: PGP011Secret Key 4096b created on Mon Sep 24 14:50:43 2012 RSA (Encrypt or Sign) e=65537 hashed CAST5 (128 bit key) Salted&Iterated S2K SHA-1
- **rootkey.gpg**: PGP RSA encrypted session key keyid: BABABABA EAEAEAEA RSA (Encrypt or Sign) 4096b

```
# gpg --import rootkey.gpg
gpg: key 321ABCDE: secret key imported
gpg: key 321ABCDE: public key imported
gpg: Total number processed: 1
gpg: imported: 1 (RSA: 1)
gpg: secret keys read: 1
gpg: secret keys imported: 1
```
4 ロ ト ィ 何 ト ィ ヨ ト

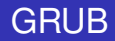

• ignores kernel parameters like rdinit=/bin/bash

root  $(hd0,1)$ kernel /vmlinuz ro console=ttyS0,115200n1 acpi=force fips=1 initrd /initrd.gz

but we can read serial console output (add serial in Vmware, or  $\bullet$ using "gemu -serial stdio")

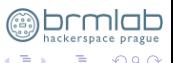

**4 ロト 4 何 ト 4 月 ト** 

qemu-system-x86\_64 -kernel vmlinuz -initrd initrd.gz -append "ro console=ttyS0,115200n1 acpi=force fips=1" -serial stdio -hda ../disk/flat

EXT3-fs (sda2): mounted filesystem with ordered data mode loadkeys: error reading keyboard mode Command "/lib/loadkeys /lib/default.kmap" returned error loop: loaded (max 8 devices)

#### **Encrypted file system, please supply correct password to continue**

kjournald starting. Commit interval 5 seconds EXT3-fs (loop5): mounted filesystem with ordered data mode Switching to encrypted root completed successfully ˆMINIT: version 2.86 bootingˆM EXT3-fs (loop5): using internal journal

モロトメ 御きメ ミトメ

```
# unpack initrd.gz and investigating init binary
# it is not possible to strace init easily
strings init lless
...
/lib/insmod /lib/modules-
/loop
/lib/losetup -e AES128 -I 0
 -K /lib/rootkey.gpg -G /lib
/dev/loop5 /dev/sda1
/new-root
Mounting /dev/loop5 failed
/lib/losetup -d /dev/loop5
chdir() to /new-root failed
Overmounting root failed
chroot() to new root failed
```
..

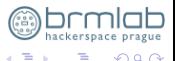

4 ロ ト ィ 何 ト ィ ヨ ト

- so we would like to probably run something like "./losetup -e AES128 -I 0 -K rootkey.gpg -G ./dev/loop2 /dev/loop0" ioctl: LOOP SET STATUS: Invalid argument, requested cipher or key length (128 bits) not supported by kernel
- having newer Linux OS we could be able do the similar like this "gpg –decrypt ./rootkey.gpg|cryptsetup loopaesOpen /dev/loop2 xsuit –key-size 128 **–key-file=-"**

You need a passphrase to unlock the secret key for user: 4096-bit RSA key, ID 2223334E, created 2012-01-24 (main key ID 321ABCDE) gpg: gpg-agent is not available in this session Enter passphrase:

• but we dont know the passphrase needed

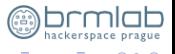

4 ロ ト 4 何 ト 4 ヨ ト

# Staring at bits

• observing /boot/losetup as an ELF binary file in "IDA Free"for few hours, we can see passphrase is saved as an symbol table object of the length 41 chars at the address 0x8055700!

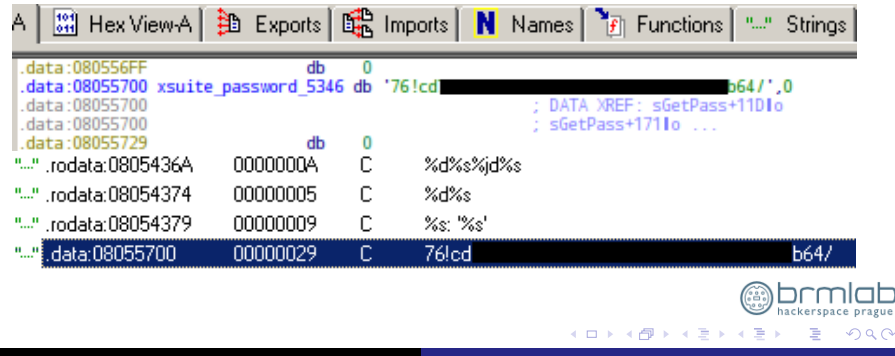

- readelf –symbols /tmp/losetup Symbol table '.symtab' contains 268 entries: Num: Value Size Type Bind Vis Ndx Name 65:**08055700** 41 OBJECT LOCAL DEFAULT 24 xsuite password.5346
- gdb -q -ex 'x/s **0x8055700**' losetup -ex quit Reading symbols from losetup...done. 0x8055700 xsuite password.5346: '76acd758bbiqqpoiew2932ad-e7ed3289bd23642'
- echo '76acd758bbiqqpoiew2932ad-e7ed3289bd23642' | gpg **–passphrase-fd 0 -d rootkey.gpg**| tail -n 2 vg1zYE2MDelq9UeKx3GXdtk/osBHlVhTlnD+4wrturmaNE91RlI sZG8OXwAOZRm9n5STzc2ouyY0GglyuLZi/TLD+x5siATwB2FYF .. looks like a valid output

4 ロ ト 4 何 ト 4 ヨ ト

```
echo '76acd758bbiqqpoiew2932ad-e7ed3289bd23642'|gpg –
passphrase-fd 0 -d /tmp/rootkey.gpg | cryptsetup loopaesOpen
/dev/loop1 xsuite –key-size 128 –key-file=-
Reading passphrase from file descriptor 0
```
You need a passphrase to unlock the secret key for user: 4096-bit RSA key, ID 2223334E, created 2012-01-24 (main key ID 321ABCDE)

gpg: encrypted with 4096-bit RSA key, ID 2223334E, created 2012-01-24

mount /dev/mapper/xsuite /mnt/xsuite && ls -la /mnt/xsuite drwxr-xr-x 2 root root 2048 Sep 22 2010 bin drwxr-xr-x 2 root root 2048 Oct 9 17:02 boot ... SUCCESS! (root fs decrypted)

4 ロ ト ィ 何 ト ィ ヨ ト

 $\Omega$ 

so we are able to remove password for root by editing /etc/shadow: root:\$1\$CK2e0SmU\$AO/cLzBOXqMRRNXv.rvHx/:14330:0:99999:7::: root::14330:0:99999:7:::

and the whole process can be automated https://github.com/ruzaq/decrypt-gpg-encrypted-rootfs

# ./mount-xsuite-disk.sh ## VMware FLAT disk mount.. [ OK ] Disks with mounted partitions: xsuite.vmdk /data/virtuals/xsuite/disk/flat

## creating nodes.. sda1 [ OK ] sda2 [ OK ] /dev/loop1: [0074]:2 (xsuite/disk/flat), offset 32256 /dev/loop2: [0074]:2 (xsuite/disk/flat), offset 8422686720

## Mounting /boot.. [ OK ] /dev/loop2 on xsuite/BOOT type ext3 (rw, relatime, data=ordered

**4 ロト 4 何 ト 4 月 ト** 

## Opening ELF binary xsuite/BOOT/losetup symbol table ## looking up for .data.08055700:.symtab.xsuite password[ OK ] Passphrase to decrypt key xsuite/BOOT/rootkey.gpg is .. 76acd758bbiqqpoiew2932ad-e7ed3289bd23642 ## Decrypting ROOTFS.. [ OK ] /dev/mapper/xsuite-root is active. type: LOOPAES cipher: aes:64-cbc-lmk keysize: 128 bits device: /dev/loop1 loop: /data/virtuals/xsuite/disk/flat offset: 0 sectors size: 16777153 sectors mode: read/write ## Mounting rootfs.. [ OK ] /dev/mapper/xsuite-root on xsuite/ROOT type ext3 Install busybox TELNETD backdoor? [Y/n] [Enter] means No

4 0 3 4 5 3 4 5 3 4

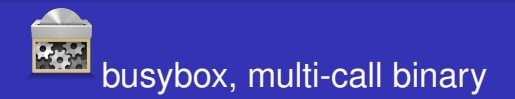

#### Idd \$which busybox not a dynamic executable

busybox has applets, shitload of features  $\bullet$ 

/sbin/busybox telnetd

netstat -ntalp|grep :23 tcp6 0 0 ::: 23 ::: \* LISTEN 18605/busybox

killall busybox

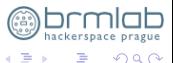

(□ ) (A

 $\sim$ (日)

# <span id="page-16-0"></span>**Summary**

- init/rdinit kernel parameter hack ignored
- loopAES incompatibilities, AES128 bit
- hard to strace init process
- keyfile to decrypt rootfs GnuPG encrypted, passphrase hardcoded in losetup binary
- deamons defaults to bind to localhost

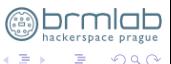

 $(0,1)$   $(0,1)$